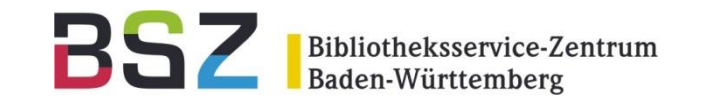

- Begrüßung (Christof Mainberger)
- Neuerungen in OPUS 4.8.1 (Alexander Weimar)
- Update-Planung für OPUS 4.8.1 (Carina Winter)
- Komplexe Workflows (Monika Norrmann)
- **Qualitätsprüfung und -sicherung (Boris Falkenstein)**
- 25 Jahre und die Zukunft (Christof Mainberger)
- Sonstiges, Fragen, Austausch

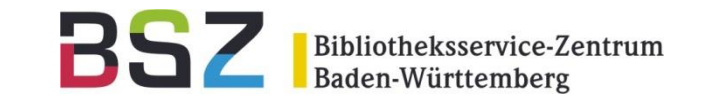

# **Qualitätsprüfung und -sicherung**

9. OPUS-Jahrestreffen 16.11.2023, virtuell

Boris Falkenstein

## Qualitätsprüfung und -sicherung

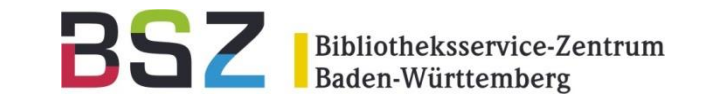

Was tun wir, um die fehlerfreie Funktion Ihrer OPUS-Installation zu sichern?

- 1. Überprüfen der Dateiintegrität (Volltexte) mittels Prüfsummen:
- Monatlich prüfen wir die Hash-Werte aller Volltexte automatisch. So werden beschädigte Dateien erkannt.
- 2. URL-Check:
- Monatlich werden alle URLs im Feld *IdentifierURL* (und ggfls. in weiteren Feldern) auf Erreichbarkeit geprüft. Defekte bzw. problematische Links werden identifiziert und Ihnen bei Bedarf per Mail mitgeteilt.
- Achtung: Aus technischen Gründen kann es dabei zu "Fehlalarmen" kommen. Sie sollten daher die fraglichen Links immer zuerst manuell überprüfen, bevor Sie sie austauschen oder löschen.

#### 3. Automatisierte Tests der Konfiguration

- Mittels spezieller Software (Selenium  $\overline{s}$ ) können in OPUS User-Interaktionen simuliert werden.
- Es wird besonders auf häufige Fehler getestet, z.B.
	- Fehlende Felder, Spracheinträge und Collections in den Formularen
	- Fehlende Enrichments
	- **Lizenz-Logos und -Links**
	- Benutzerrechte
	- OAI-Schnittstelle

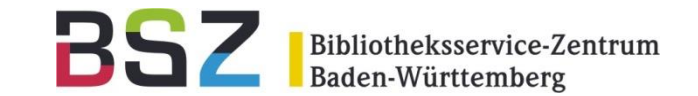

#### Durch Fehler in der Konfiguration kommt es zu solchen Meldungen:

O Fehler: es fehlen Dokumenttyp-Felder innerhalb des Templates. Bitte vergleichen und ergänzen Sie.

Sie wollen ein unbekanntes Formularelement erzeugen. 1) Überprüfen Sie den Variablennamen. 2) Einfache Elemente (z.B. Language, Identifier) werden mit element aufgerufen 3) Mehrfachelemente einer Gruppe werden mit group aufgerufen (z.B. Personen, Titel, Multiplicity=\*)

### Anwendungsfehler

#### INSTITUT(E)

Wählen Sie hier bitte die beteiligten Institute aus. Sie können durch Klicken auf

Institut

B Entschuldigung: Es wurden keine Institute in unserer Datenbank gefunden.

Das Enrichmentfeld local crossrefDocumentType wurde noch nicht in der Administration angelegt und darf nicht verwendet werden.

#### Anwendungsfehler

given xml document type definition for document type workingpaper is not valid

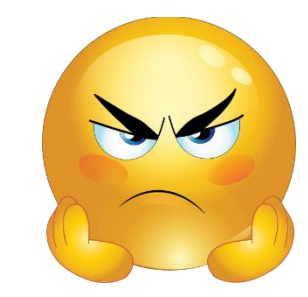

### Ergebnis des automatisierten Tests

So sieht beispielhaft das Testergebnis für die Installation "demo" aus. Damit können wir gezielt die gefundenen Fehler prüfen bzw. beheben.

Dauer des automatisierten Tests: ca. 1 min Für alle Installationen (Test und Produktion): ca. 2,5 h

Ein Mensch braucht dafür pro Installation 1 h oder mehr. Für alle Installationen zusammen wären das rund 160 Stunden.

Testlauf gestartet<br>15/11/2023 15:56:34

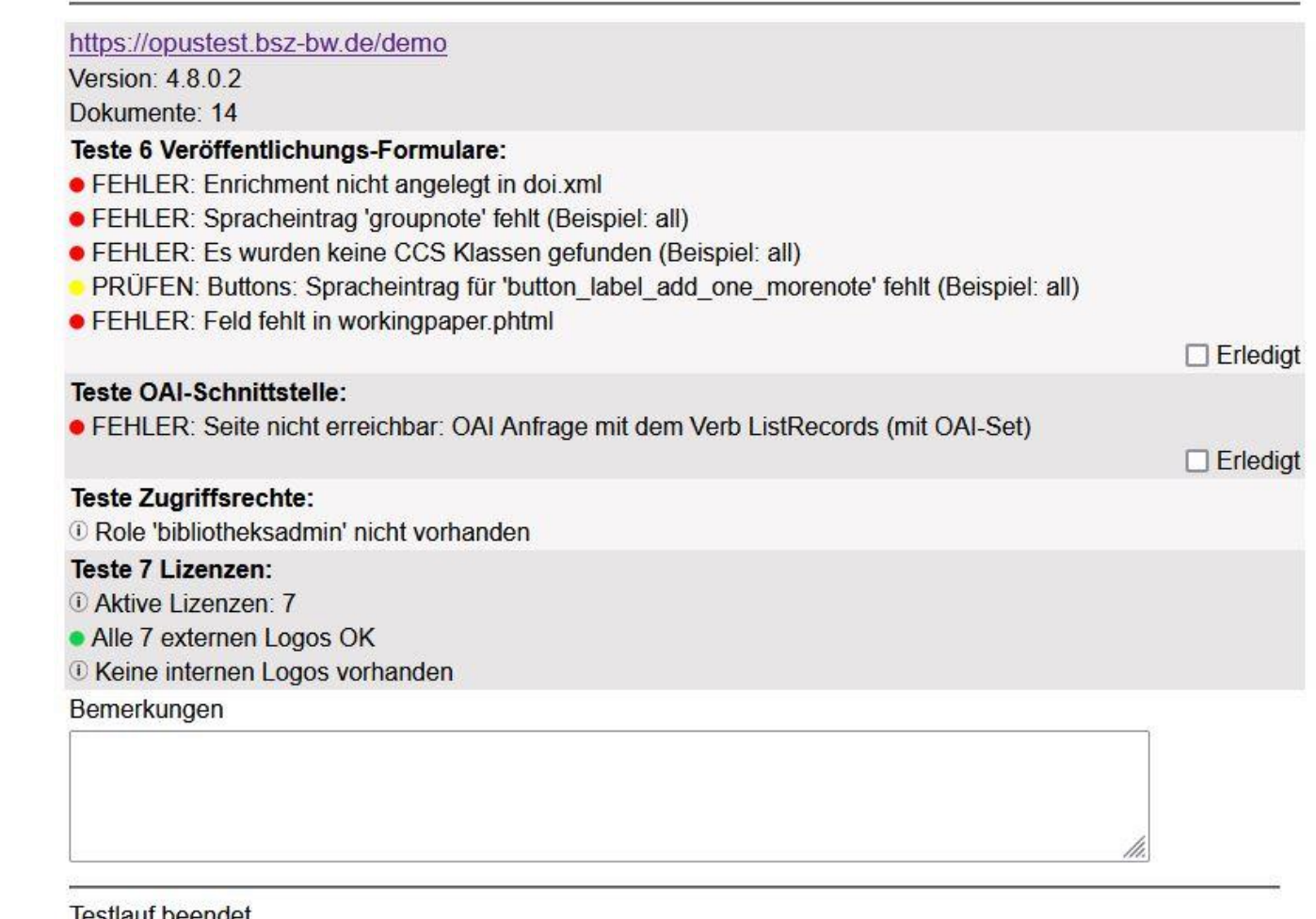

**BS** 

Bibliotheksservice-Zentrum<br>Baden-Württemberg

resuaur peeriget 15/11/2023 15:57:13

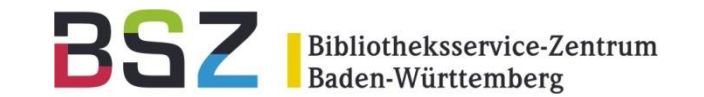

- Begrüßung (Christof Mainberger)
- Neuerungen in OPUS 4.8.1 (Alexander Weimar)
- Update-Planung für OPUS 4.8.1 (Carina Winter)
- Komplexe Workflows (Monika Norrmann)
- Qualitätsprüfung und -sicherung (Boris Falkenstein)
- **25 Jahre und die Zukunft (Christof Mainberger)**
- Sonstiges, Fragen, Austausch